# Mobile Connectivity

Installation und Benutzerhandbuch.

#### Zusammenfassung:

Die Wallbox-Ladestation kann mit einem 3G/4G-USB-Stick ausgestattet werden, um damit überall eine Internetverbindung über das Mobilfunknetz herstellen zu können.

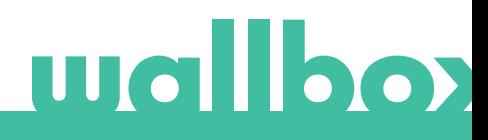

# Inhalt

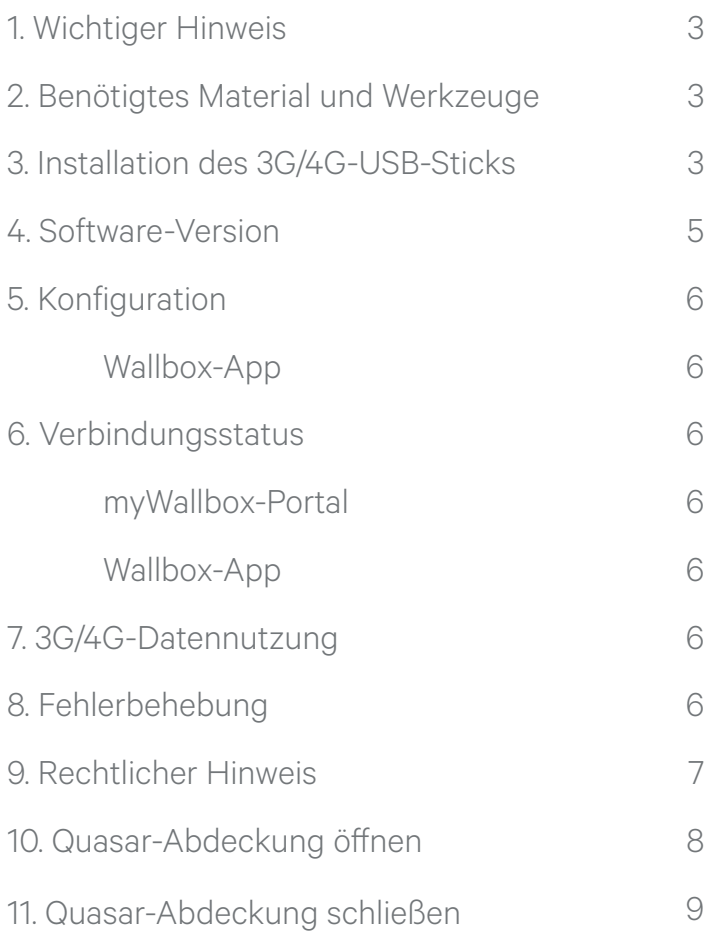

# 1. Wichtige Hinweise

Die Ladestation muss gemäß der jeweiligen im Lieferumfang enthaltenen Installationsanleitung installiert werden.

- Nur der von Wallbox gelieferte 3G/4G-USB-Stick ist mit dieser Funktion kompatibel.
- Nur qualifizierte Fachkräfte dürfen, so wie in diesem Dokument beschrieben, die Installation durchführen.
- Vor der Installation des 3G/4G-USB-Sticks muss die Wallbox-Ladestation ausgeschaltet und ihre Abdeckung abgenommen werden. Anschließend muss die Wallbox-Ladestation, wie in der Installationsanleitung beschrieben, ordnungsgemäß geschlossen werden.

Die Verfügbarkeit und Leistung der Verbindung der Ladestation über das Mobilfunknetz hängt von der Netzabdeckung des Anbieters am jeweiligen Standort ab.

### 2. Benötigtes Material und Werkzeuge

Von Wallbox geliefert:

- Wallbox Commander, Commander 2 oder Copper C/S/SB
- 3G/4G-USB-Stick

Zusätzlich erforderlich:

- SIM-Karte (Subscriber Identity Module) in Standardgröße mit aktivem Datentarif.
- Kreuzschlitz- und Torx-Schraubendreher
- Öffnungskarte für Commander und Commander 2.

### 3. Installation des 3G/4G-USB-Sticks

#### SCHRITT<sub>1</sub>

Öffne das Gehäuse des 3G/4G-USB-Sticks und stecke die SIM-Karte in den SIM-Kartensteckplatz. Die SIM-Karte muss entsprechend der Markierung eingesetzt werden.

#### SCHRITT<sub>2</sub>

Schalte die Ladestation aus und nimm die Abdeckung entsprechend den Anweisungen im Installationshandbuch ab. *3G/4G-USB-Stick*

Anweisungen zum Entfernen der Abdeckung des Quasar findest du im Abschnitt auf Seite 9.

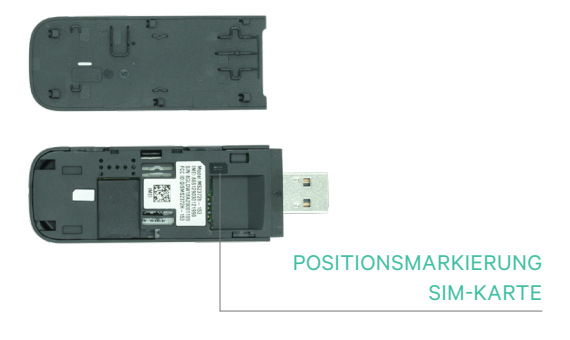

#### SCHRITT<sub>3</sub>

Verbinde, wie unten abgebildet, den 3G/4G-USB-Stick mit dem USB-Port auf der Abdeckung.

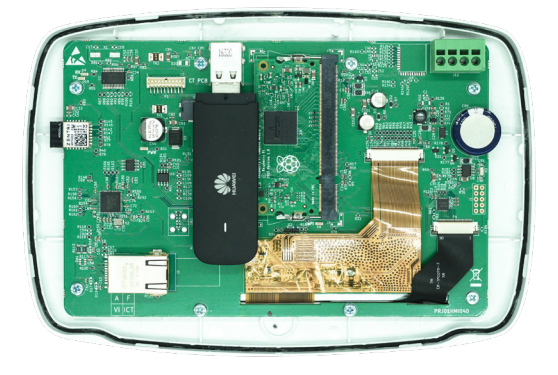

*Commander Abdeckung mit 3G/4G-USB-Stick*

In der Commander Ladestation kann jeweils entweder ein WLAN-USB-Stick oder ein 3G/4G-USB-Stick verwendet werden.

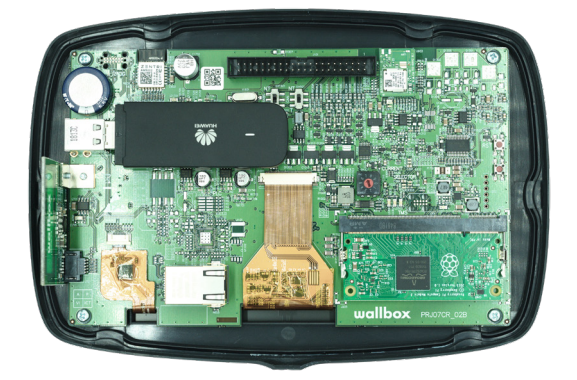

*Commander 2 Abdeckung mit 3G/4G-USB-Stick*

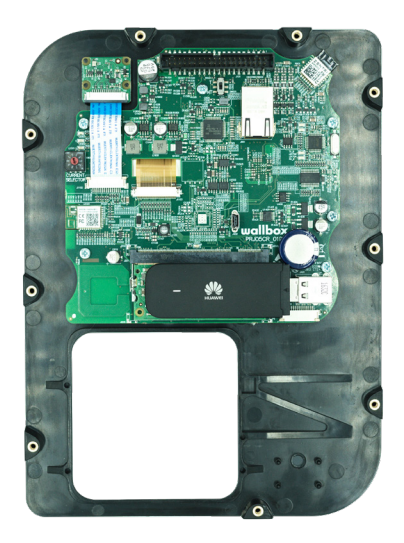

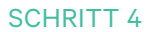

Verbinde die Abdeckung und schließe die Ladestation wie in der Installationsanleitung beschrieben. Schalte die Ladestation ein.

Anweisungen zum Entfernen der Abdeckung des Quasar findest du im Abschnitt auf Seite 9.

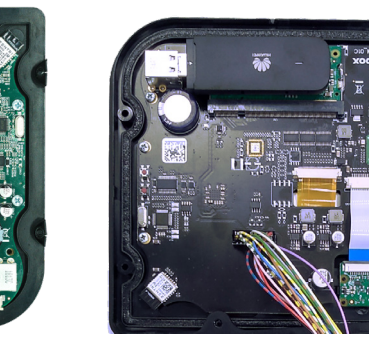

*Copper S/SB Abdeckung (links), Copper C Abdeckung (mitte) und Quasar-Abdeckung (rechts) mit 3G/4G-USB-Stick*

# 4. Software-Version

Bitte überprüfe, ob deine Ladestation mit der neuesten Software-Version läuft. Verbinde dazu die Ladestation mit der Wallbox-App. Die Software-Version kannst du dann im Abschnitt *Info Ladestation* ablesen.

# 5. Konfiguration

Die Konfigurationsparameter des 3G/4G-USB-Sticks hängen von deinem SIM-Karten-Anbieter ab. Bitte wende dich an deinen SIM-Karten-Anbieter, um die richtigen Parameter zu erfahren.

### Wallbox-App

Mobile Connectivity kann über die Wallbox-App konfiguriert werden. Falls noch kein Konto vorhanden ist, melde dich bitte an und füge deine Ladestation unter Verwendung der SN und UID hinzu.

#### SCHRITT 1

Melde dich bei der Wallbox-App an, nähere dich der Ladestation und warte, bis Bluetooth synchronisiert ist.

#### SCHRITT<sub>2</sub>

Gehe im Konfigurationsmenü der Ladestation in das Menü Konnektivität und wähle 3G/4G aus.

#### SCHRITT<sub>3</sub>

Aktiviere die 3G/4G-Option mit dem Umschalter und gib die Konfigurationsparameter deines SIM-Karten-Anbieters ein (siehe Abb. 4). Klicke unten im Bildschirm auf "Speichern", um die Konfiguration zu speichern. Parameter:

- PIN: Persönliche Identifikationsnummer. Sicherheitscode der SIM-Karte. Es kann auch eine SIM-Karte ohne PIN verwendet werden.
- APN: Access point name.
- Benutzer (wird vom SIM-Karten-Anbieter bereitgestellt)
- Passwort (wird vom SIM-Karten-Anbieter bereitgestellt)
- Rufnummer (wird vom SIM-Karten-Anbieter bereitgestellt) Standardmäßig \*99#

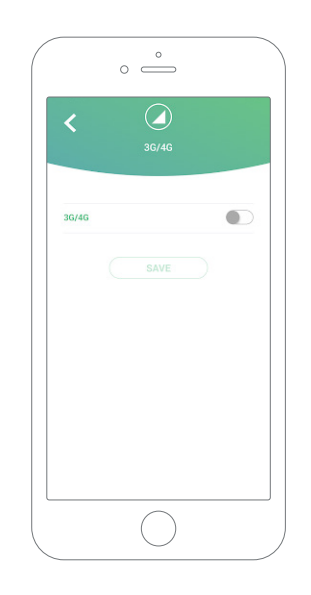

*Konfigurationsbildschirm. 3G/4G aktiviert (links) und deaktiviert (rechts)*

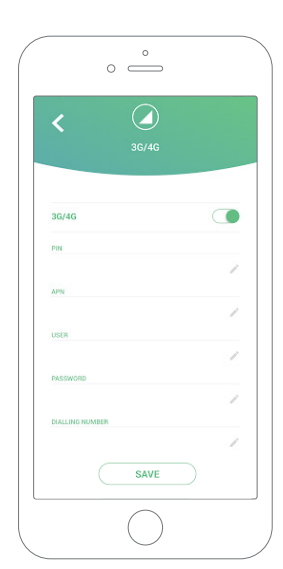

Es kann bis zu 3 Minuten dauern, bis die Ladestation die Verbindung mit dem Mobilfunknetz herstellt. Gehe nach dem Speichern der Konfiguration zurück zum Bildschirm mit der Liste der Ladestationen. Das 3G/4G-Symbol wird auf der Ladestation angezeigt, sobald sie online ist.

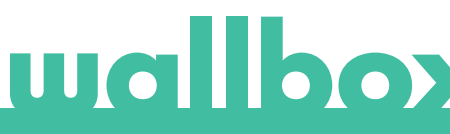

# 6. Verbindungsstatus

Du kannst den Status der Ladestation im myWallbox-Portal oder in der Wallbox-App überprüfen.

Dieses Symbol zeigt an, dass die Internetverbindung über das Mobilfunknetz hergestellt wurde.

Wenn die Ladestation online ist, wird sie in der Liste der Ladestationen blau unterlegt angezeigt. Wenn sie offline ist, wird sie grau unterlegt angezeigt.

#### Wallbox-App

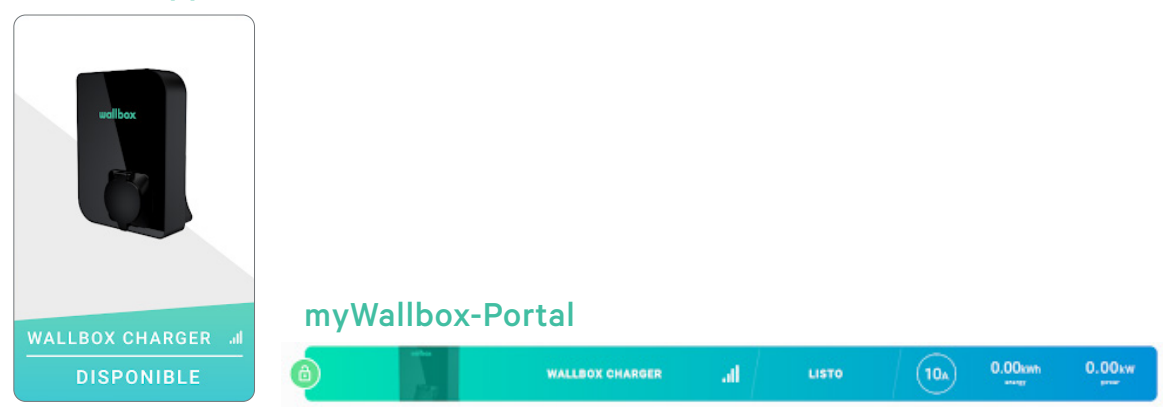

## 7. 3G/4G-Datennutzung

Mit Mobile Connectivity können die erweiterten Funktionen der myWallbox-Plattform unabhängig vom Standort deiner Wallbox-Ladestation genutzt werden. Die Ladestation tauscht regelmäßig Daten mit der myWallbox-Plattform aus, damit zu jeder Zeit der Ladestatus nachverfolgt, die Nutzung der Ladestation überwacht und Aktionen aus der Ferne durchgeführt werden können. Der 3G/4G-Datenverbrauch hängt von der Nutzung der Ladestation ab. Wallbox empfiehlt einen Datentarif von mindestens 1,5 GB/Monat\* abzuschließen, damit sichergestellt ist, dass in allen Szenarien genügend Daten vorhanden sind.

\*3G/4G-Datenverbrauch kann je nach Software-Version der Ladestation variieren.

# 8. Problembehebung

#### Die 3G/4G-Verbindungsoption ist deaktiviert

• Ursache dafür kann sein, dass die Ladestation den 3G/4G-USB-Stick nicht erkennt. Überprüfe, ob der 3G/4G-USB-Stick korrekt in den USB-Anschluss in der Abdeckung der Ladestation eingesteckt ist.

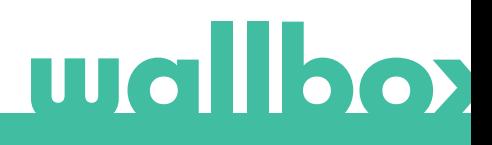

#### Die Ladestation geht nach der Konfiguration nicht über 3G/4G online

- Warte 3 Minuten und überprüfe es erneut.
- Überprüfe, ob deine App richtig über Bluetooth mit der Ladestation verbunden ist. Dafür musst du die Ladestation einfach nur einmal über die App sperren/entsperren.
- Gehe zum 3G/4G-Konfigurationsbildschirm und sieh nach, ob sich der 3G/4G-Schalter in der EIN-Position befindet. Wenn dies nicht der Fall ist, schalte ihn ein.
- Mit Ausnahme der Parameter PIN und Passwort, die aus Sicherheitsgründen ausgeblendet sind, wird die zuvor gespeicherte Konfiguration angezeigt. Vergewissere dich, dass der Name des APN, des Benutzers und der Rufnummer korrekt sind.
- Gib den richtigen PIN-Code und das richtige Passwort erneut ein und speichere die Konfiguration. ACHTUNG: Wenn die Konfiguration ohne Eingabe der PIN und des Passworts gespeichert wird, konfigurieren die Parameter den 3G/4G-USB-Stick möglicherweise falsch.
- Wenn das Problem mit den vorherigen Schritten nicht gelöst werden konnte, überprüfe, ob die SIM-Karte richtig in den 3G/4G-USB-Stick eingelegt ist.

### 9. Rechtliche Hinweise

Dieses Dokument soll als Referenzhandbuch für den Betrieb der Ladestation und des 3G/4G-USB-Sticks verwendet werden. Die gezeigten Produktbilder dienen nur zur Veranschaulichung und stellen möglicherweise nicht die genaue Abbildung des Produkts dar. Wallbox behält sich das Recht vor, jederzeit und ohne vorherige Ankündigung Änderungen an den Produktspezifikationen und -verfahren sowie der Dokumentation vorzunehmen.

# 10. Quasar-Abdeckung öffnen

#### SCHRITT<sub>1</sub>

Entferne den Kunststoffrahmen, indem du die vier Schrauben am Abdeckrahmen des Ladegeräts mit einem T25-Schraubendreher entfernst.

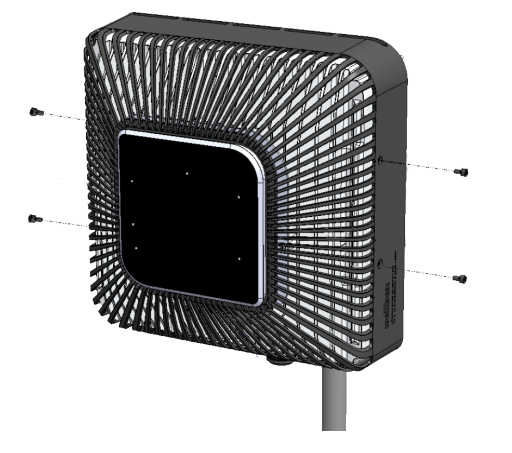

#### **SCHRITT 2**

Trenne die Abdeckung vom Aluminium-Kühlkörper, indem du die vier Schrauben wie in der Abbildung unten mit einem T10- Schraubendreher entfernst.

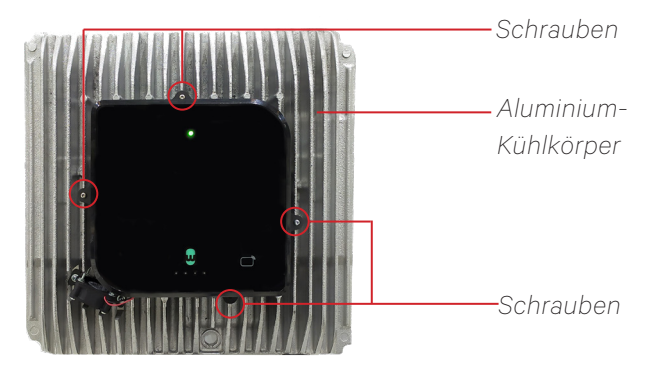

*Quasar ohne Abdeckung*

#### SCHRITT<sub>3</sub>

Entferne alle Schrauben von der Abdeckung und öffne den Abdeckkörper mit einem T20- Schraubendreher.

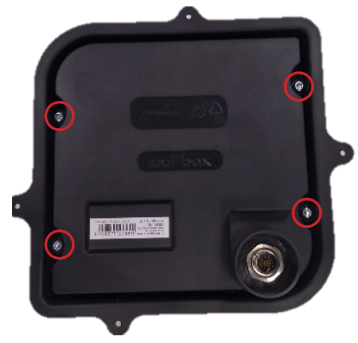

#### SCHRITT<sub>4</sub>

Achte darauf, dass das Kabel mit der Abdeckung und der Leiterplatte verbunden bleibt.

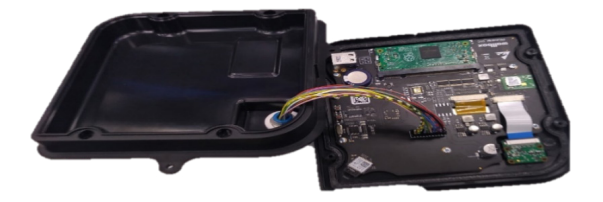

Wenn das Kabel beim Öffnen der Abdeckung getrennt wird, muss es wieder angeschlossen werden. Um eine falsche Positionierung des Kabels zu verhindern, ist eine mechanische Sperre vorhanden.

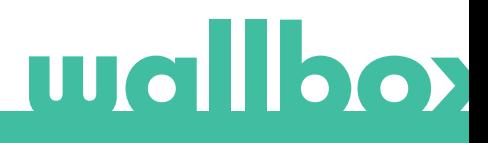

# 11. Quasar-Abdeckung schließen

#### SCHRITT<sub>1</sub>

Setze die Abdeckung auf die Leiterplatte und achte darauf, dass das Kabel angeschlossen bleibt.

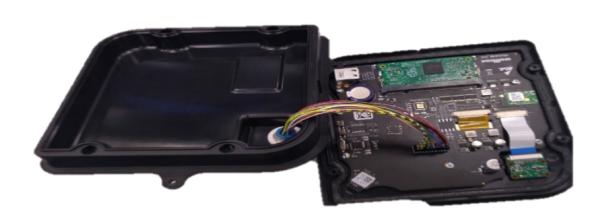

#### SCHRITT<sub>2</sub>

Befestige die Abdeckung, indem du die entfernten Schrauben mit einem T20- Schraubendreher eindrehst.

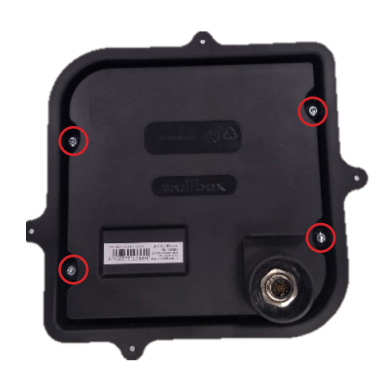

#### SCHRITT<sub>3</sub>

Befestige die Abdeckung am Aluminium-Kühlkörper, indem du die entfernten Schrauben mit einem T10-Schraubendreher eindrehst.

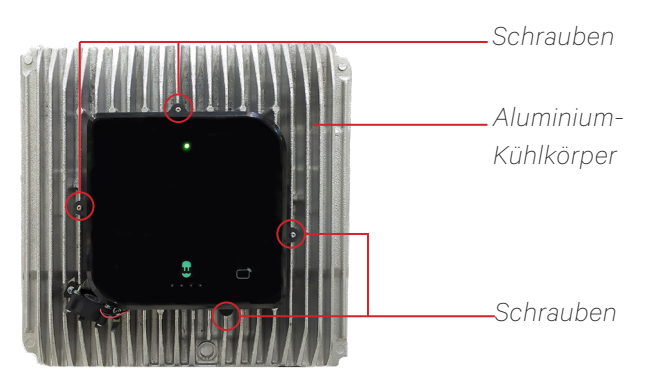

*Quasar ohne Abdeckung*

#### SCHRITT<sub>4</sub>

Bringe die Kunststoffabdeckung an, indem du die entfernten Schrauben mit einem T25- Schraubendreher eindrehst.

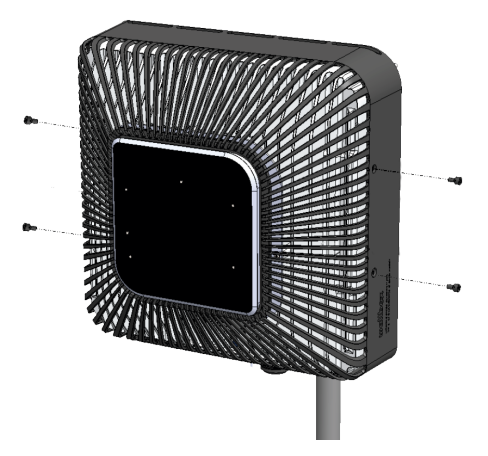

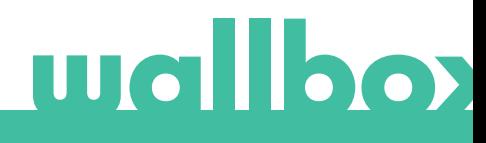